### **Chapter 1: Introduction to Apache Spark**

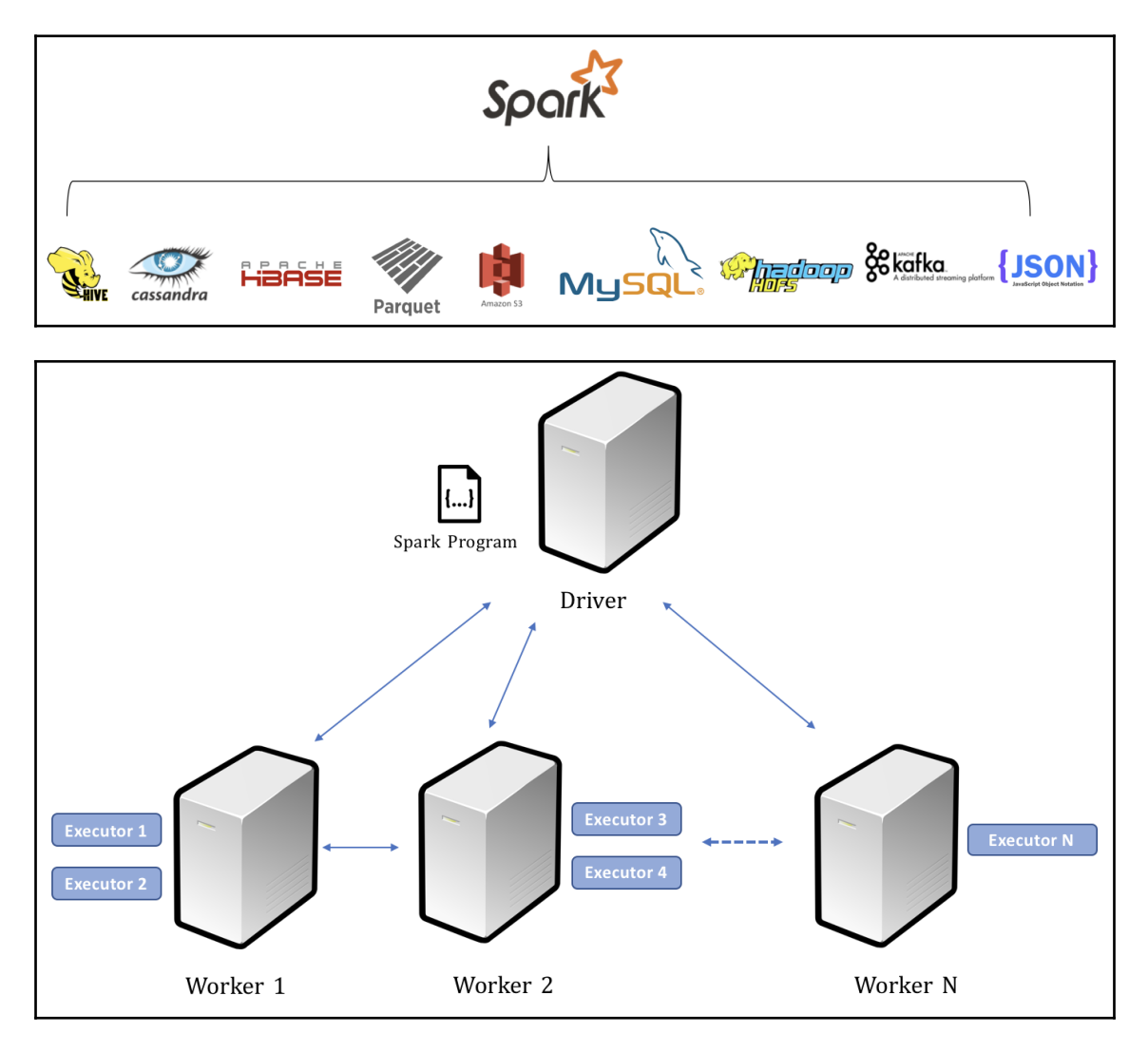

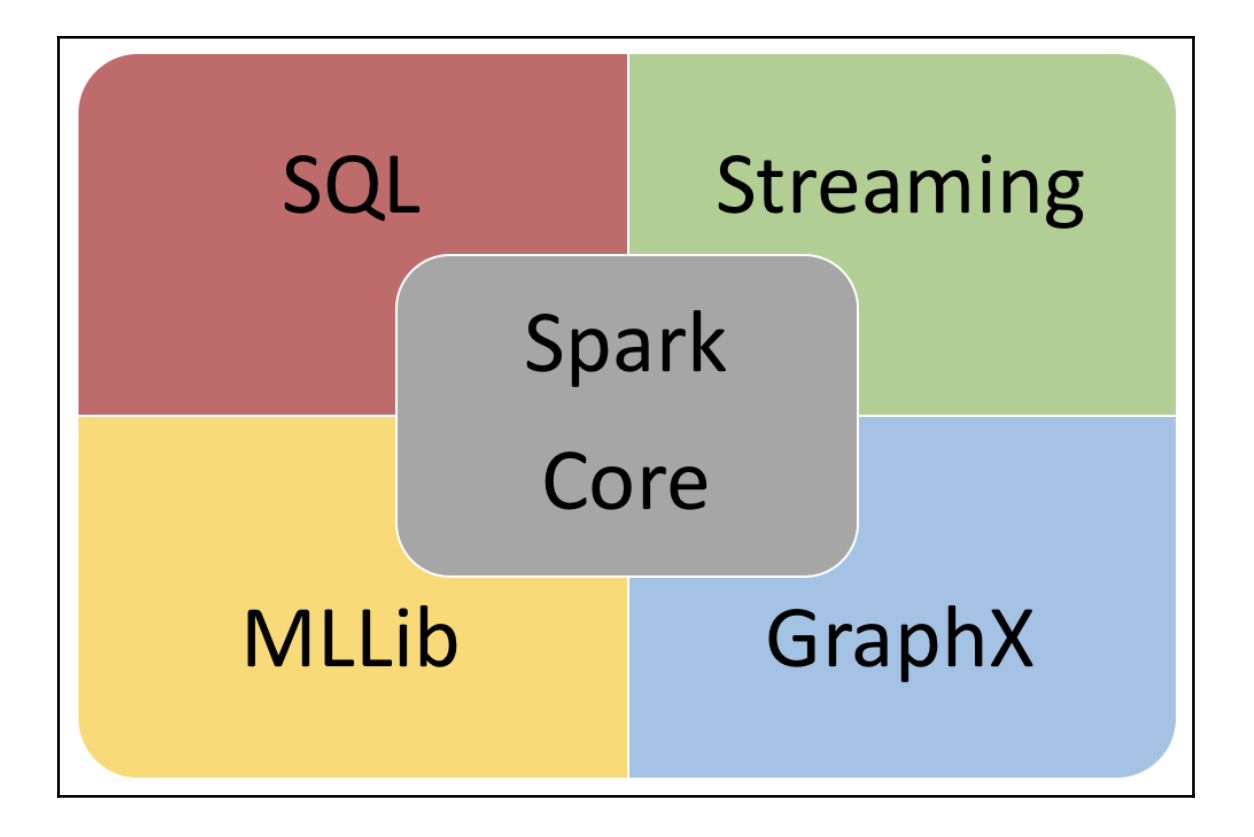

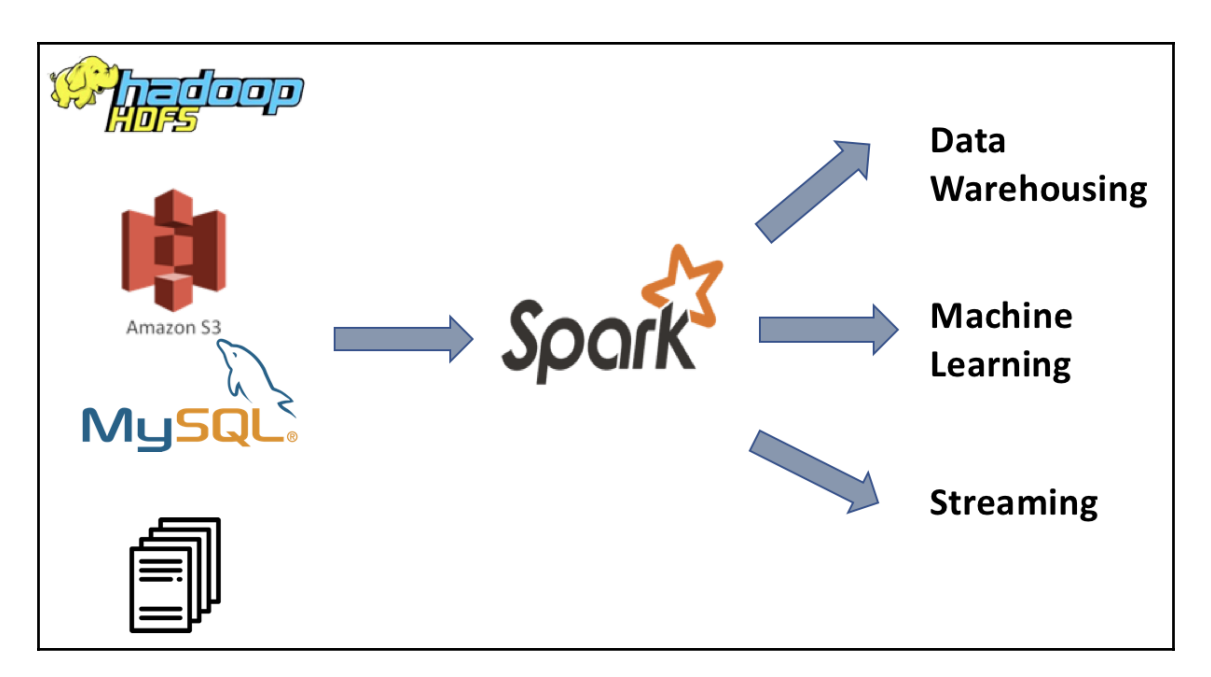

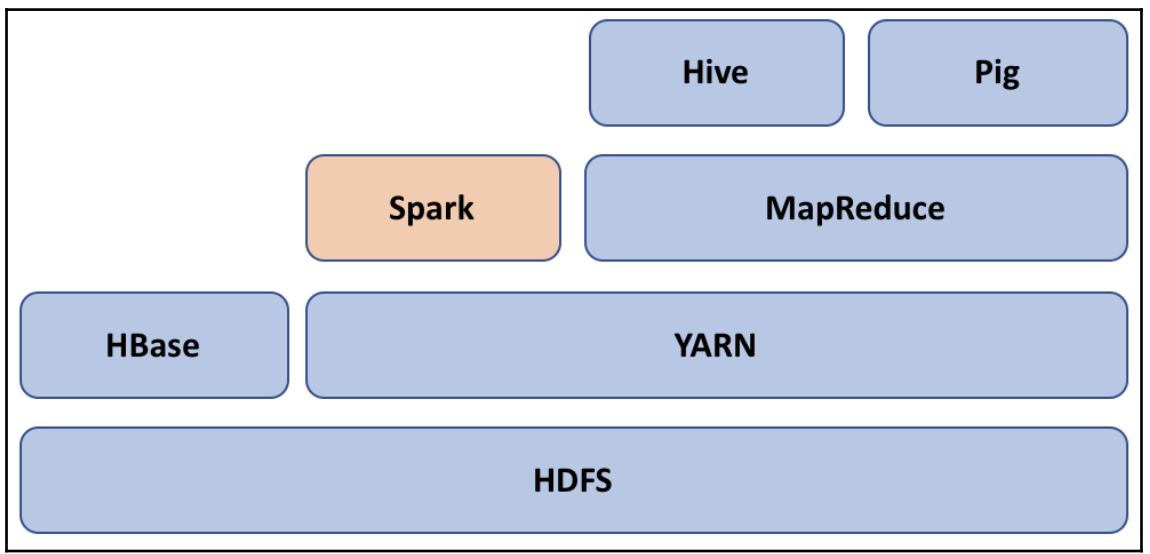

#### **Chapter 2: Apache Spark Installation**

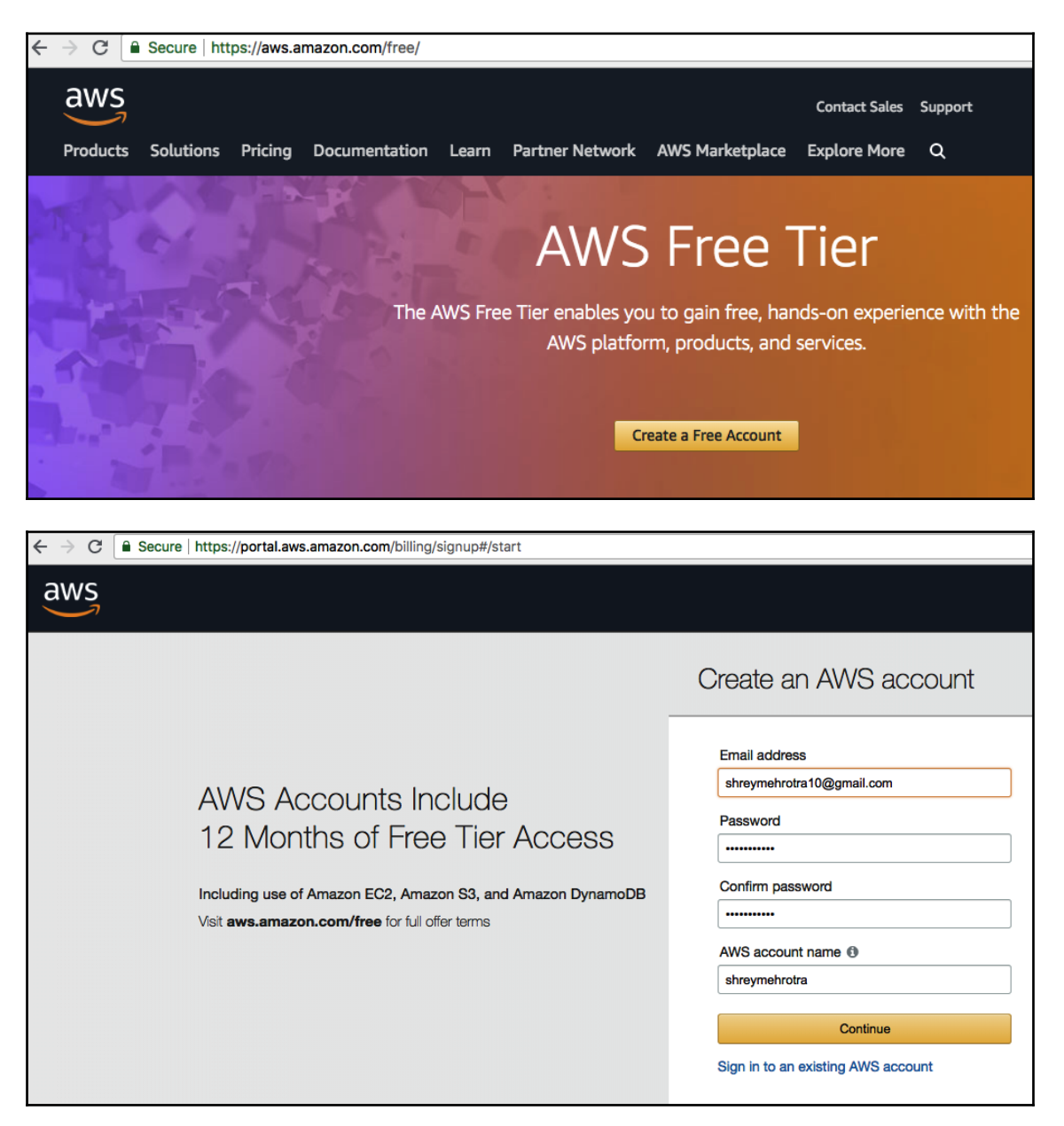

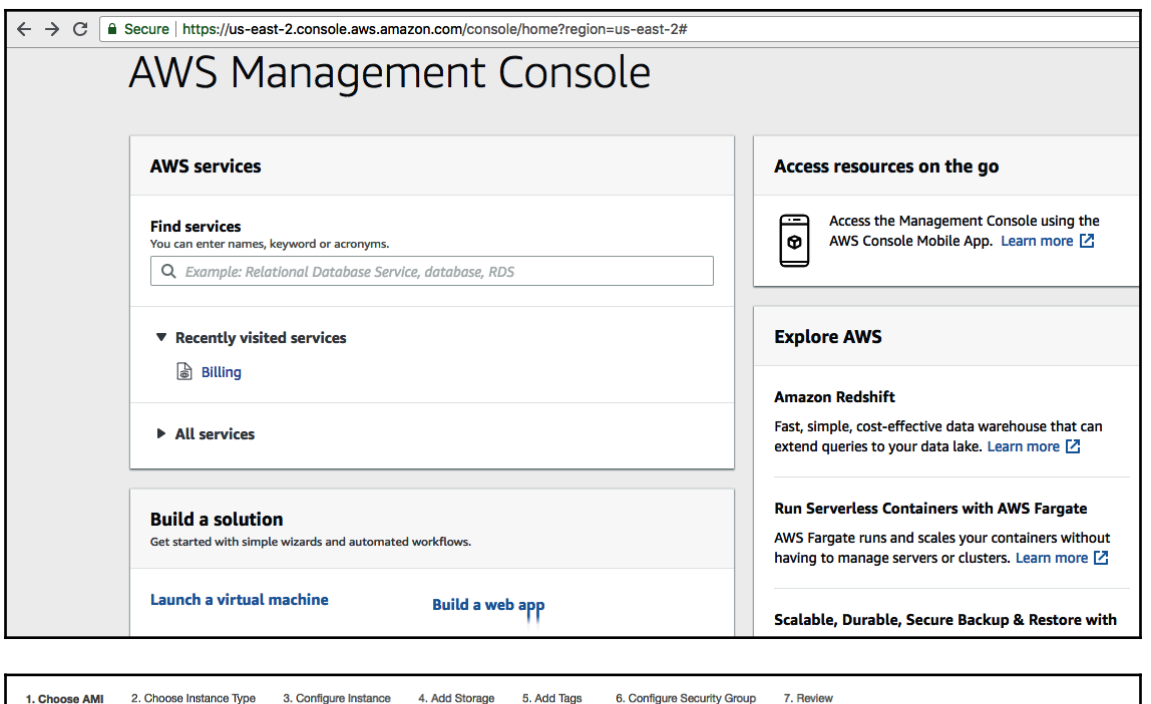

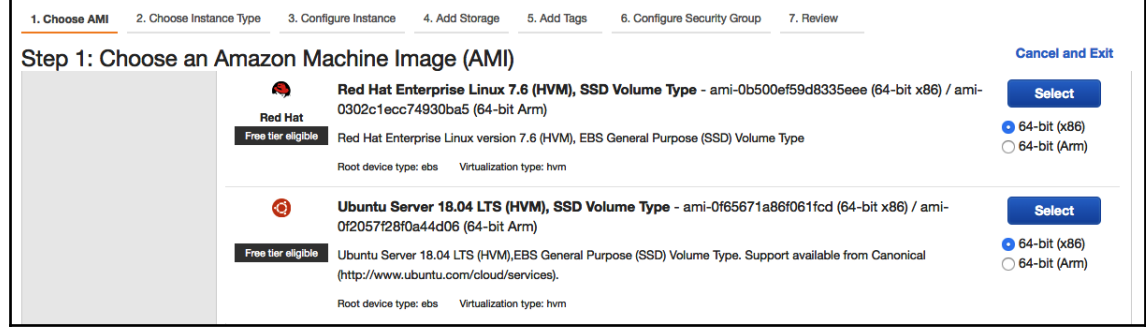

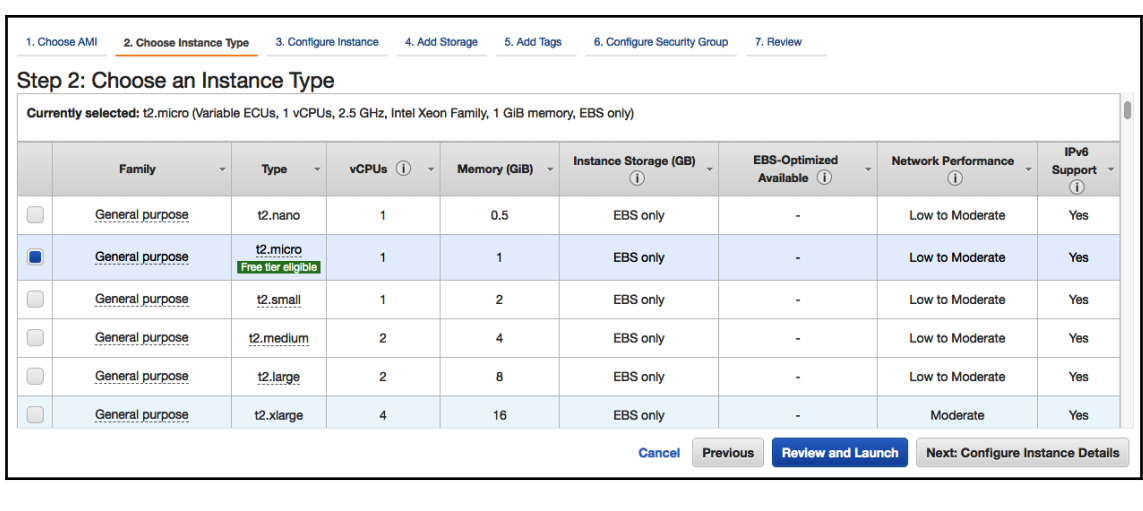

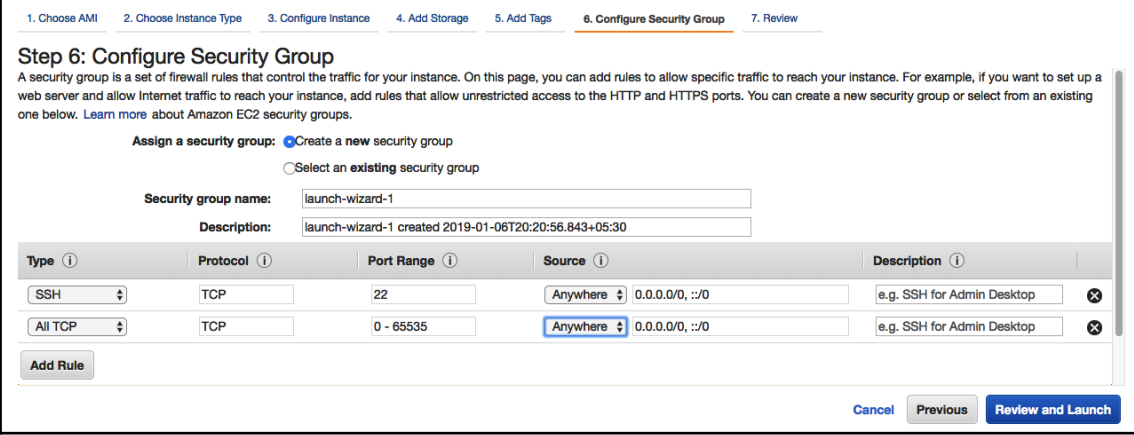

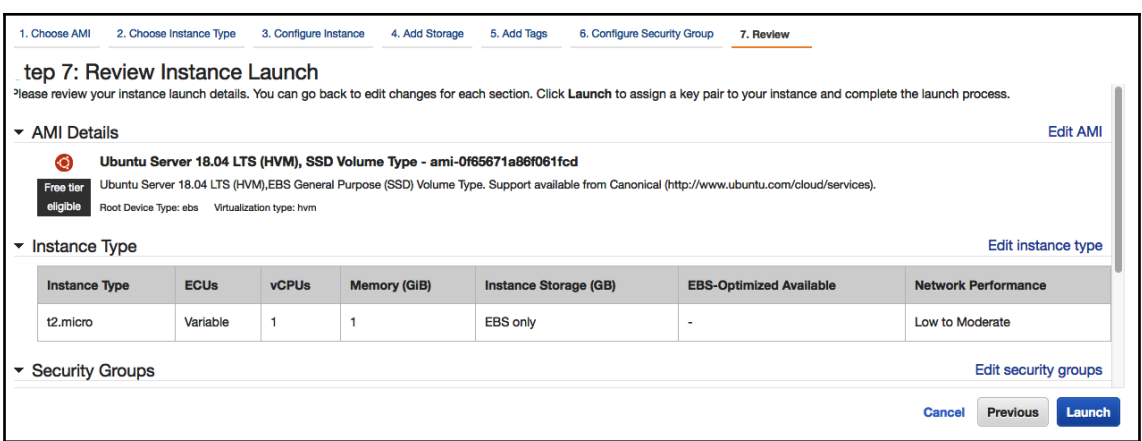

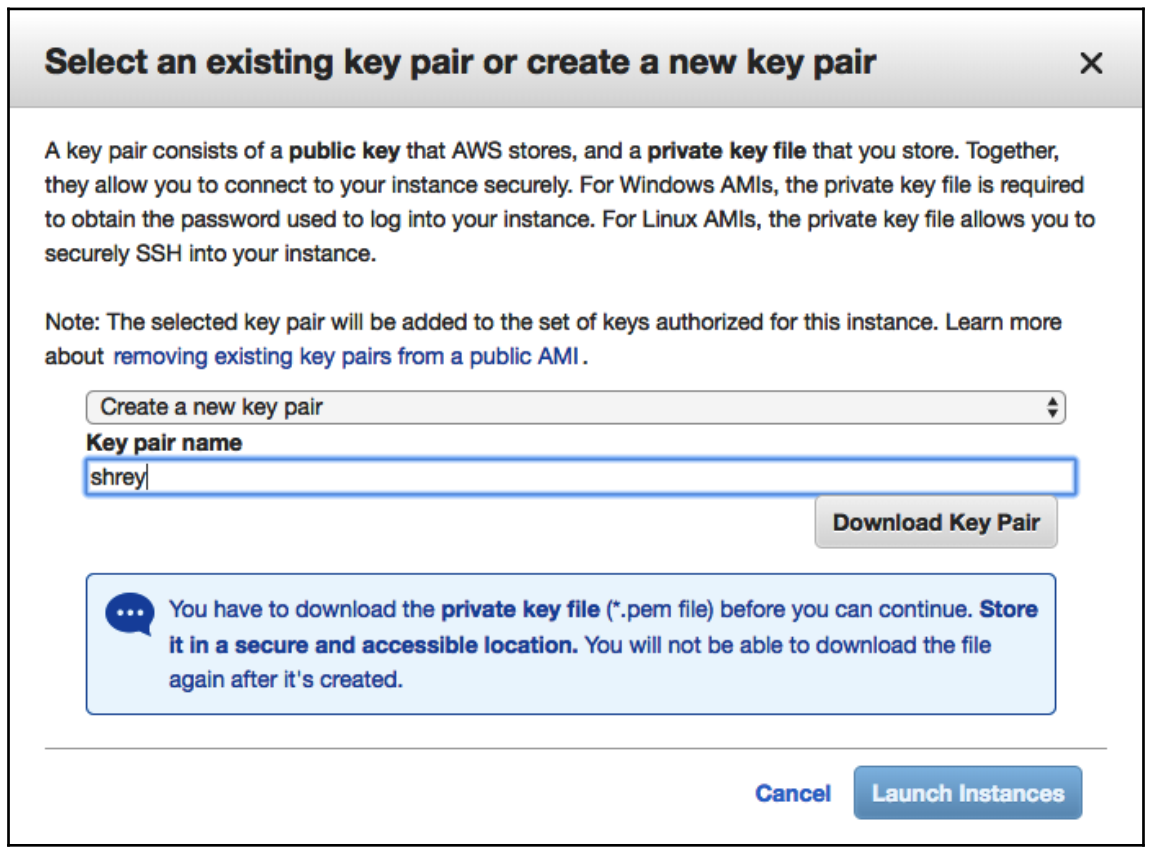

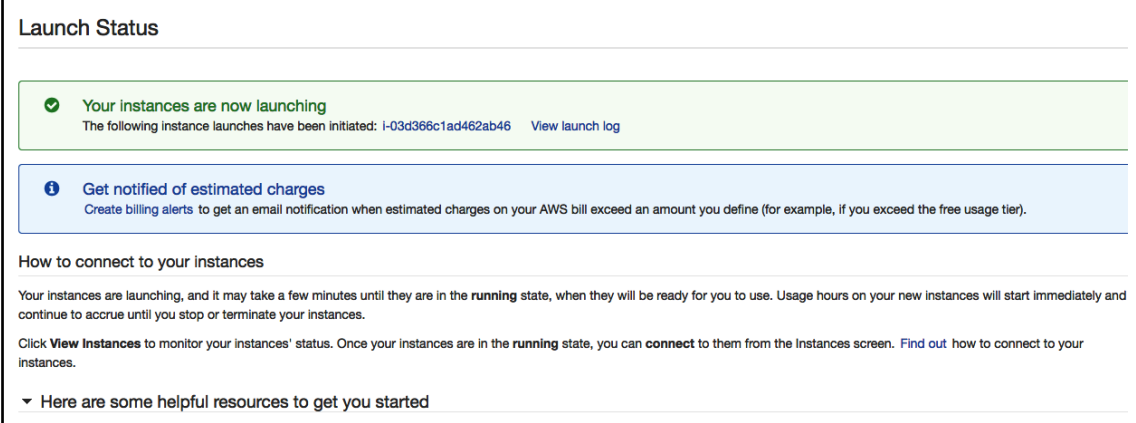

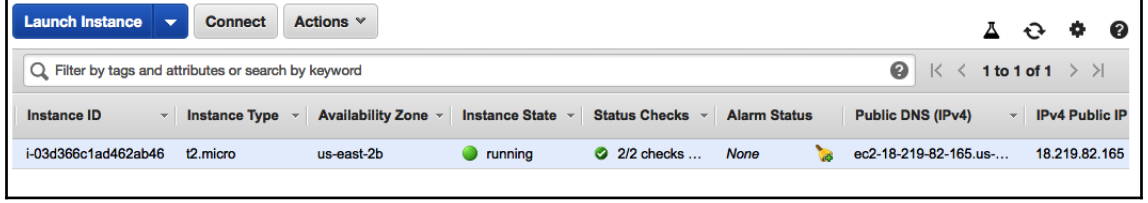

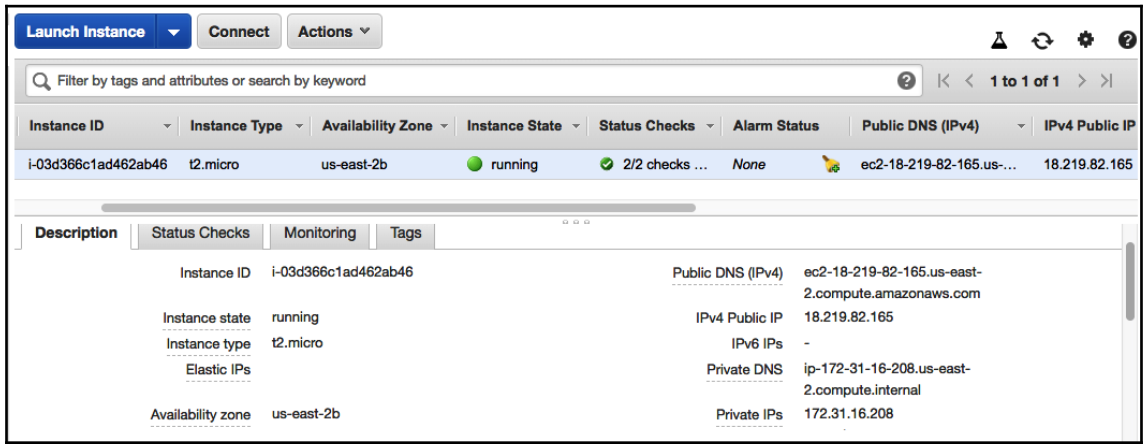

```
shrey:Downloads shrey$ ssh -i "shrey.pem" ubuntu@ec2-18-219-82-165.us-east-2.compute.amazonaws.com
Welcome to Ubuntu 18.04.1 LTS (GNU/Linux 4.15.0-1021-aws x86_64)
* Documentation: https://help.ubuntu.com
* Management:
                  https://landscape.canonical.com
* Support:
                  https://ubuntu.com/advantage
 System information as of Sun Jan 6 17:41:26 UTC 2019
 System load: 0.0
                                 Processes
                                                      87
 Usage of /: 13.4% of 7.69GB Users logged in:
                                                     \overline{1}Memory usage: 14%
                                 IP address for eth0: 172.31.16.208
 Swap usage: 0%
* MicroK8s is Kubernetes in a snap. Made by devs for devs.
  One quick install on a workstation, VM, or appliance.
  - https://bit.ly/microk8s
* Full K8s GPU support is now available!
  - https://blog.ubuntu.com/2018/12/10/using-gpgpus-with-kubernetes
 Get cloud support with Ubuntu Advantage Cloud Guest:
   http://www.ubuntu.com/business/services/cloud
0 packages can be updated.
0 updates are security updates.
Last login: Sun Jan 6 15:46:16 2019 from 223.225.84.26
To run a command as administrator (user "root"), use "sudo <command>".
See "man sudo_root" for details.
ubuntu@ip-172-31-16-208:~$
```
ubuntu@ip-172-31-16-208:/opt\$ spark-shell 2019-01-18 21:31:47 WARN NativeCodeLoader:62 - Unable to load native-hadoop library for your platform... using Setting default log level to "WARN". To adjust logging level use sc.setLogLevel(newLevel). For SparkR, use setLogLevel(newLevel). Spark context Web UI available at http://ip-172-31-16-208.us-east-2.compute.internal:4040 Spark context available as 'sc' (master =  $local[*]$ , app id =  $local-1547847120337$ ). Spark session available as 'spark'. Welcome to  $\sqrt{v^{\prime}-y-\frac{1}{v^{\prime}-1}}$  $1 - 1 - 1 - 1 - 1 - 1 - 1 - 1 - 1 - 1 - 1$ version 2.3.1 Using Scala version 2.11.8 (Java HotSpot(TM) 64-Bit Server VM, Java 1.8.0\_201) Type in expressions to have them evaluated. Type : help for more information. scala>

ubuntu@ip-172-31-16-208:/opt\$ pyspark /opt/spark-2.3.1-bin-hadoop2.7/bin/pyspark: line 45: python: command not found Python 3.6.7 (default, Oct 22 2018, 11:32:17) [GCC 8.2.0] on linux נטטנ פ.צ.ט] on iinux<br>Type "help", "copyright", "credits" or "license" for more information. a start of the start of the start of the start of more information.<br>2019–01–18 22:18:58 WARN NativeCode.org/entries to load native-hadoop library for your platform... using builtin-java classes where applicable<br>Setting def To adjust logging level use sc.setLogLevel(newLevel). For SparkR, use setLogLevel(newLevel). Welcome to The state of the state of  $\frac{1}{\sqrt{2}}$ <br>  $\frac{1}{\sqrt{2}}$   $\frac{1}{\sqrt{2}}$   $\frac{1}{\sqrt{2}}$   $\frac{1}{\sqrt{2}}$   $\frac{1}{\sqrt{2}}$   $\frac{1}{\sqrt{2}}$   $\frac{1}{\sqrt{2}}$   $\frac{1}{\sqrt{2}}$  version 2.3.1 Using Python version 3.6.7 (default, Oct 22 2018 11:32:17) SparkSession available as 'spark' >>> from pyspark.sql import SparkSession [>>> sales\_df.show() | id|firstname| lastname| address city state| zip| ip product\_id  $dop|_{c10}|$ Zena Ross|41228 West India Ln.| Powe111 Tennessee | 21550 | 192.168.56.127 PI 09 13/6/2014 [null] Elaine Alaska | 06429 | 192.168.56.105 | PI\_03| 8/6/2014 |null  $\mathbf{1}$ Nevada | 08899 | 192.168.56.40 | PI\_03 13/6/2014 | null Sage<sup>|</sup> Cade Singleton 64021 South Bulga... Missouri 11233 192.168.56.171  $3<sup>1</sup>$ Derby PI 06 | 14/6/2014 | null Missouri | 11233 | 192.168.56.171<br>
New Jersey | 17751 | 192.168.56.52<br>
Nebraska | 03560 | 192.168.56.58<br>
Tennessee | 18224 | 192.168.56.55<br>
New York | 95234 | 192.168.56.114 |  $\overline{4}$ Abra Wright 50155 South Mongo... Port Jervis PI\_09 11/6/2014 null  $5<sup>1</sup>$ Stone Palmer | 12191 West Armeni... Henderson PI\_08| 8/6/2014 |null Bryant 29073 Henderson Ct.<br>Aguirre 77718 East Farmin... Texarkana PI 10 11/6/2014 null Regina Winston-Salem  $7$ Donovan PI 05| 9/6/2014 | null Illinois 68284 192.168.56.51<br>Hawaii 09146 192.168.56.214 Aileen Mendoza 46855 East Russia... Schenectady PI\_02 13/6/2014 | null 8 84567 Gambia Ct. Owensboro PI\_07 | 13/6/2014 | null 9 Mariam Henson | Hughes 86635 North Ghana... 10 Silas Beverly Virginia | 08642 | 192.168.56.253 | PT 83112/6/2814 [null] Aberdeen West Virginia 23155 | 192.168.56.14  $11$ Robin Vance 88311 West Austri... PI\_09 14/6/2014 null Lane 41866 East Niue Ave.  $12$ Galvin East Lansing Mississippi | 16347 | 192.168.56.198 PI 04 13/6/2014 null Parker| South Dakota|89666| 192.168.56.68|<br>| Parker| South Dakota|89666| 192.168.56.68|<br>| Kentucky|83750| 192.168.56.95|  $13$ Alexa Hammond 43093 East Tokela... PI\_02 | 14/6/2014 | null Sparks 65672 West Detroi... Jeffersonville  $14$ **Tatyana** PI 04 | 12/6/2014 | null

ubuntu@ip-172-31-16-208:/opt\$ spark-sql 2019-01-18 22:33:52 WARN NativeCodeLoader:62 - Unable to load native-hadoop library for your platform... using builtin-java classe 2019-01-18 22:33:54 INFO HiveMetaStore:589 - 0: Opening raw store with implemenation class:org.apache.hadoop.hive.metastore.Object 2019-01-18 22:33:54 INFO ObjectStore:289 - ObjectStore, initialize called 2019-01-18 22:33:54 INFO Persistence: 77 - Property hive.metastore.integral.jdo.pushdown unknown - will be ignored 2019-01-18 22:33:54 INFO Persistence: 77 - Property datanucleus.cache.level2 unknown - will be ignored 2019-01-18 22:33:56 INFO ObjectStore:370 - Setting MetaStore object pin classes with hive metastore cache pinobjtypes="Table, Stora ieldSchema, Order" 2019-01-18 22:33:59 INFO Datastore:77 - The class "org.apache.hadoop.hive.metastore.model.MFieldSchema" is tagged as "embedded-onl 2019-01-18 22:33:59 INFO Datastore:77 - The class "org.apache.hadoop.hive.metastore.model.MOrder" is tagged as "embedded-only" so 2019-01-18 22:33:59 INFO Datastore:77 - The class "org.apache.hadoop.hive.metastore.model.MFieldSchema" is tagged as "embedded-onl Datastore:77 - The class "org.apache.hadoop.hive.metastore.model.MOrder" is tagged as "embedded-only" so 2019-01-18 22:33:59 INFO 2019-01-18 22:33:59 INFO Query:77 - Reading in results for query "org.datanucleus.store.rdbms.query.SQLQuery@0" since the connecti 2019-01-18 22:33:59 INFO MetaStoreDirectSql:139 - Using direct SQL, underlying DB is DERBY

2019-01-18 22:34:02 INFO Query:77 - Reading in results for query "org.datanucleus.store.rdbms.query.SQLQuery@0" since the connection used is closin 2019-01-18 22:34:02 INFO MetaStoreDirectSql:139 - Using direct SQL, underlying DB is DERBY<br>2019-01-18 22:34:02 INFO MetaStoreDirectSql:139 - Using direct SQL, underlying DB is DERBY 2019-01-18 22:34:03 INFO StateStoreCoordinatorRef:54 - Registered StateStoreCoordinator endpoint spark-sql>

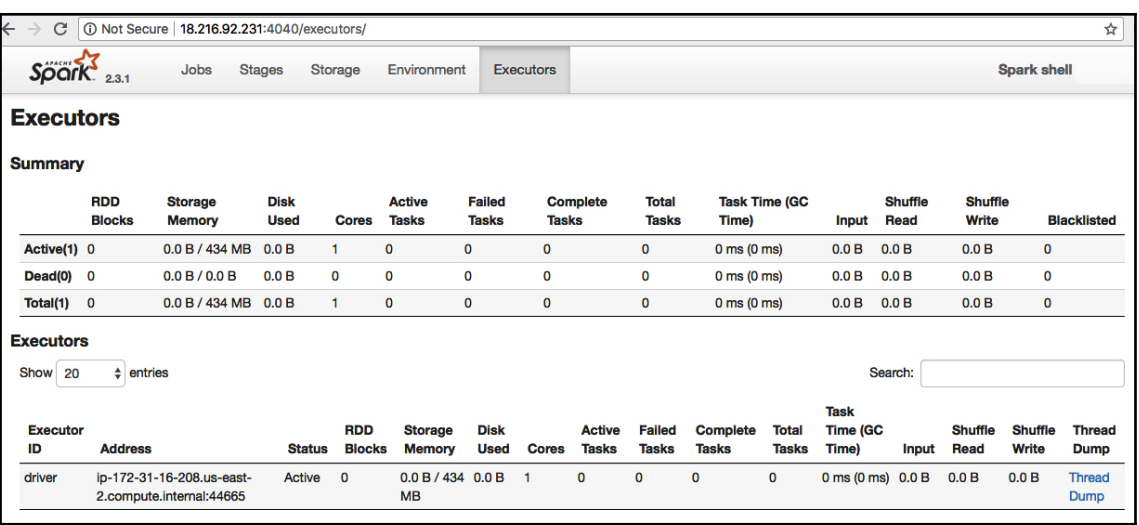

## **Chapter 3: Spark RDD**

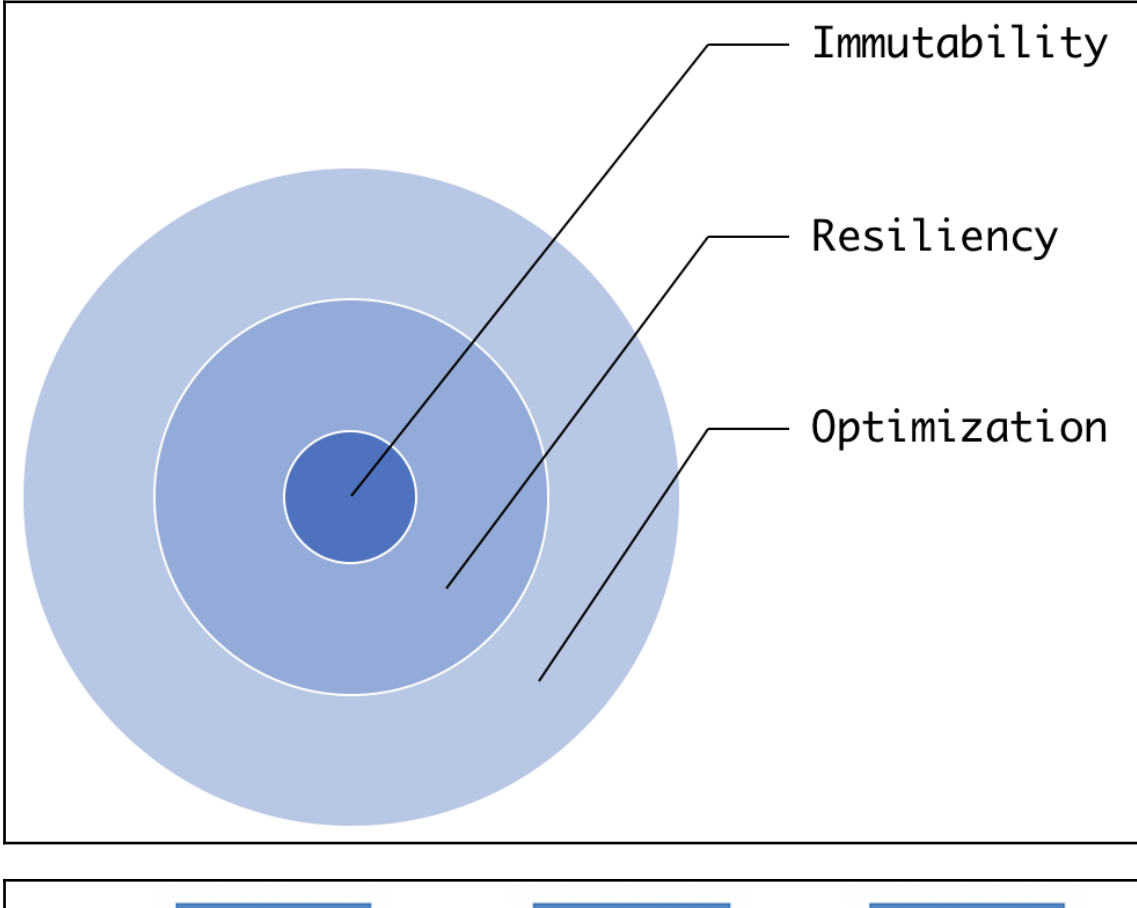

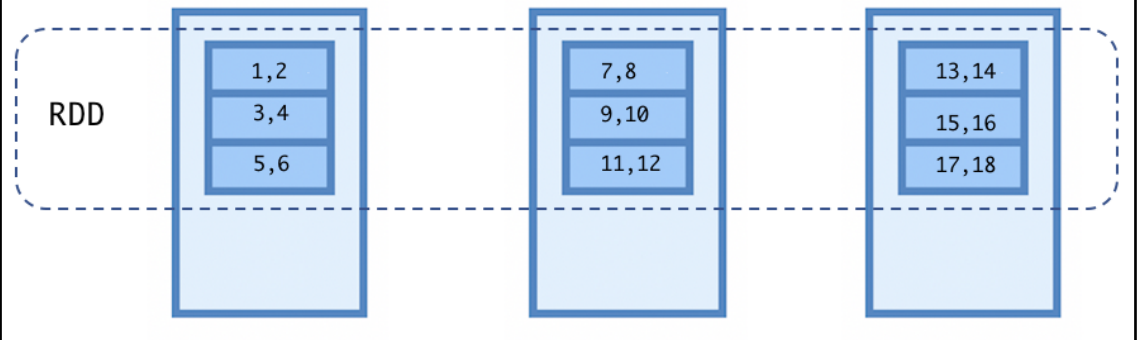

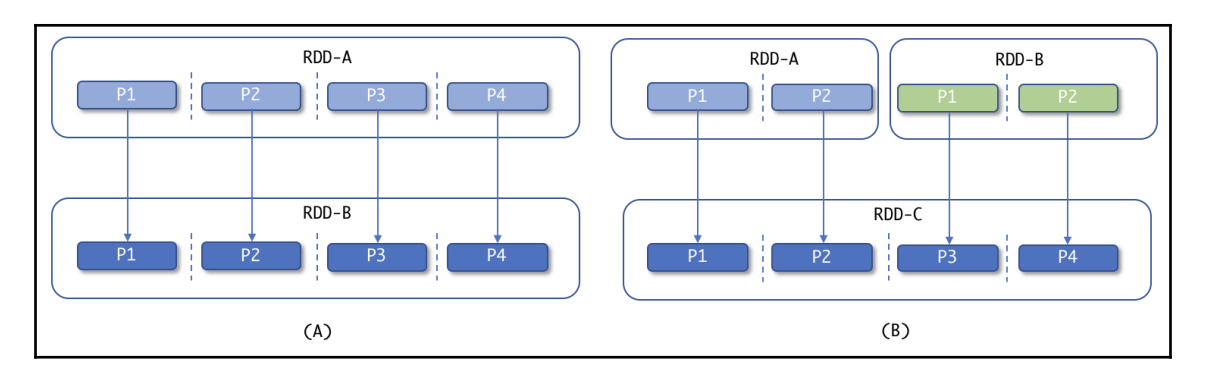

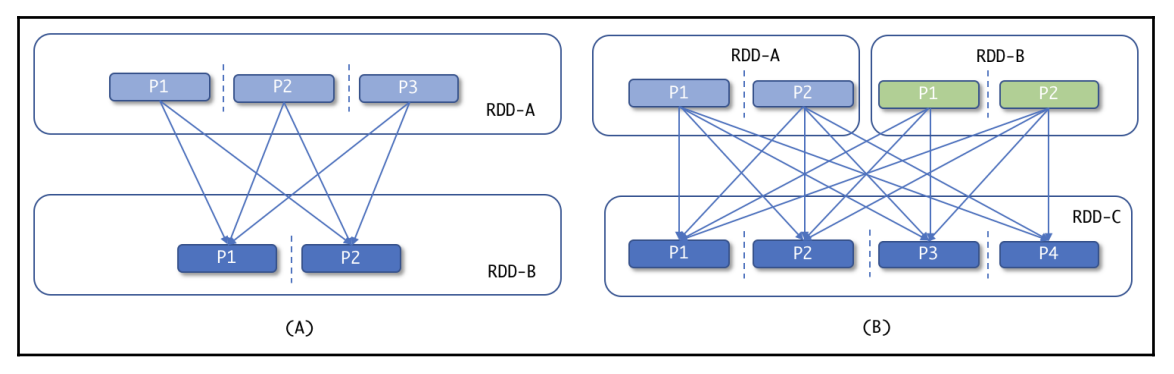

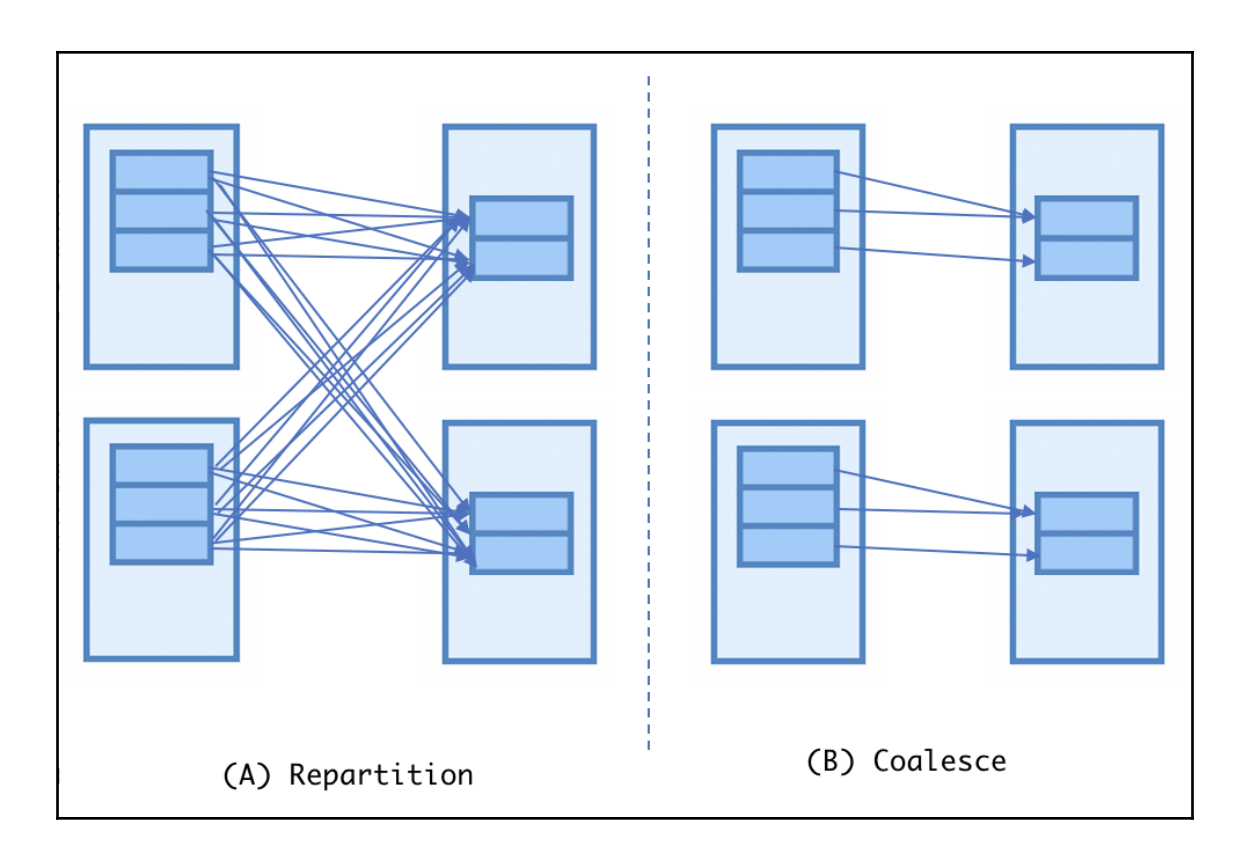

#### **Chapter 4: Spark DataFrame and Dataset**

```
scala> sales df.printSchema()
root
|-- id: string (nullable = true)
 |-- firstname: string (nullable = true)
 -- lastname: string (nullable = true)
 -- address: string (nullable = true)
 -- city: string (nullable = true)
 |-- state: string (nullable = true)
 |-- zip: string (nullable = true)
 |--ip: string (nullable = true)-- product id: string (nullable = true)
 |-- date of purchase: string (nullable = true)
```
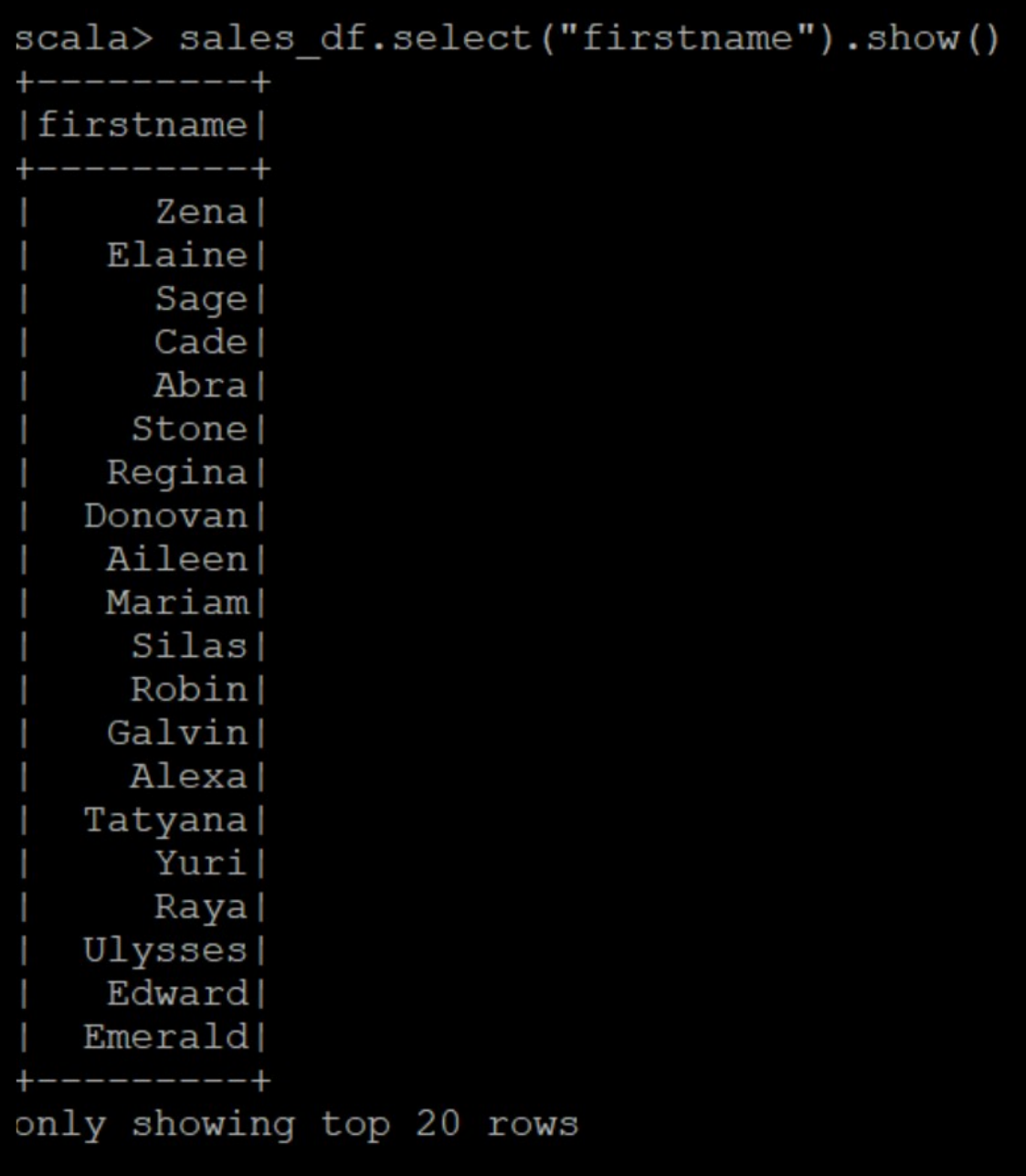

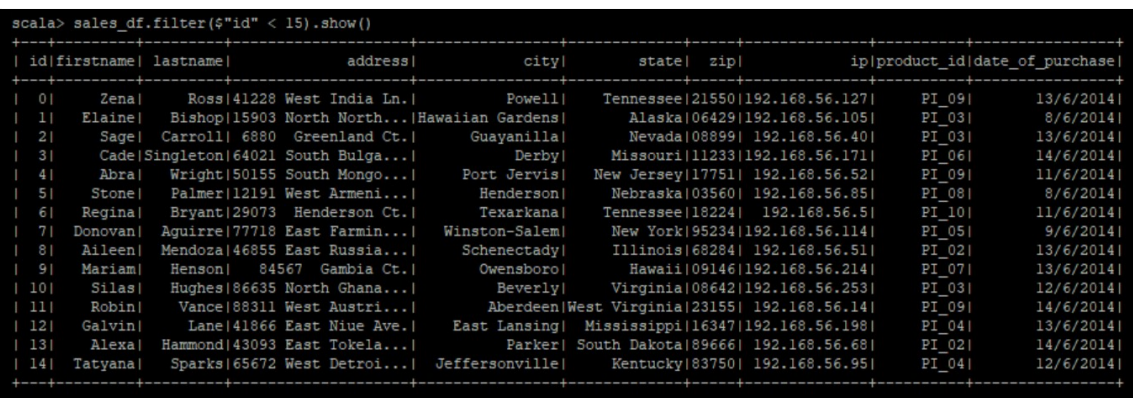

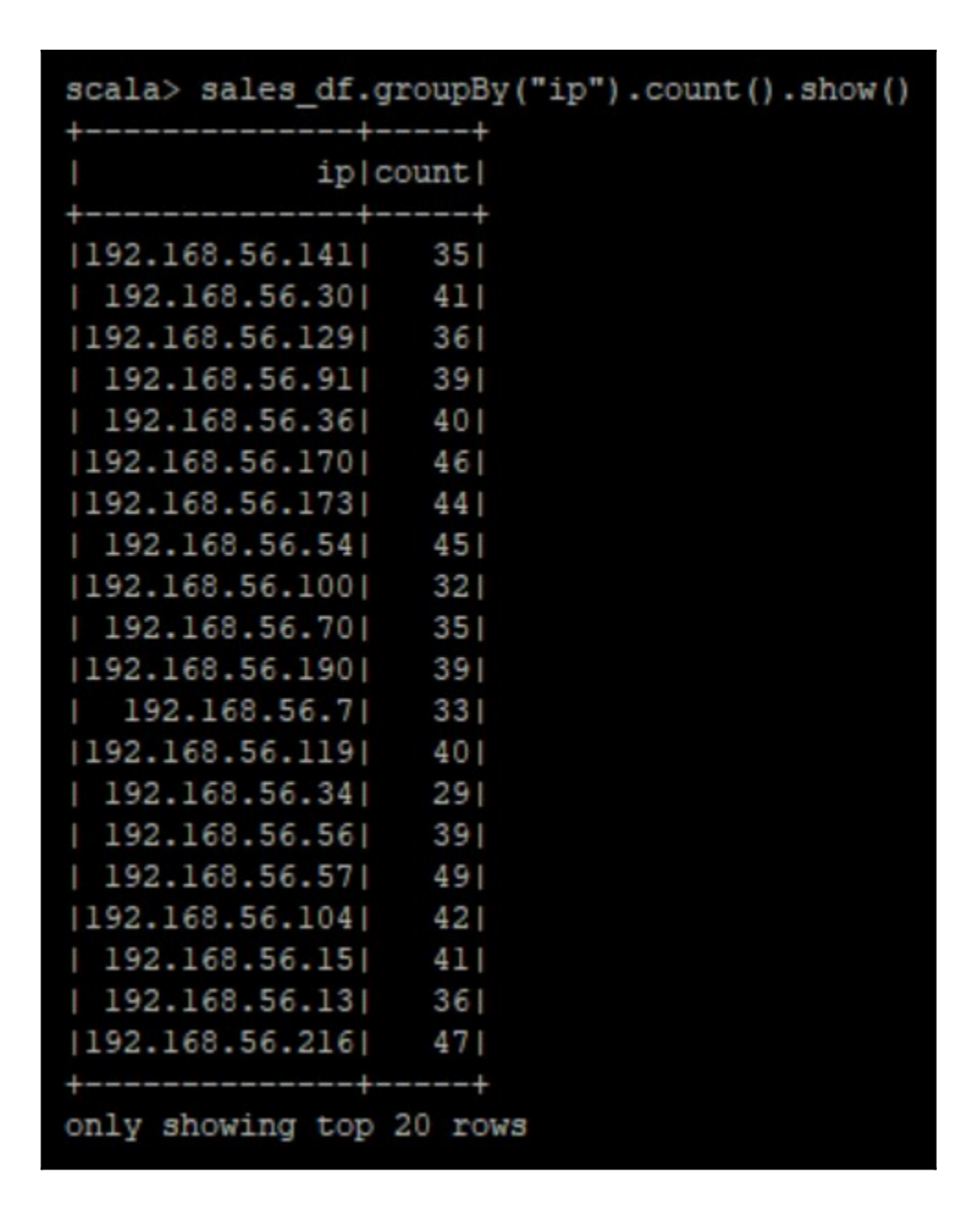

|scala> import org.apache.spark.sql.types.\_<br>import org.apache.spark.sql.types.\_

scala> import org.apache.spark.sql.Encoders import org.apache.spark.sgl.Encoders

[scala> import org.apache.spark.sql.SparkSession<br>import org.apache.spark.sql.SparkSession

[scala> val spark = SparkSession.builder().appName("Spark DataSet example").config("spark.config.option", "value").getOrCreate()<br>19/81/23 20:12:20 WARN SparkSessionSBullder: Using an existing SparkSession; some configurati

scala> case class Sales (id: Int, firstname: String,lastname: String,address: String,city: String,state: String,zip: String,ip: String,product\_id: String,dop: String) defined class Sales

|scala> val sales\_ds = spark.read.option("sep", "\t").option("header", "true").csv("file:///opt/data/sample\_10000.txt").withColumn("id", 'id.cast(IntegerType)).as[Sales]<br>sales\_ds: org.apache.spark.sql.Dataset[Sales] = [id:

[scala> sales\_ds.show()

10 // Loading dataset from CSV 11 import org.apache.spark.sql.types. 12 import org.apache.spark.sql.Encoders

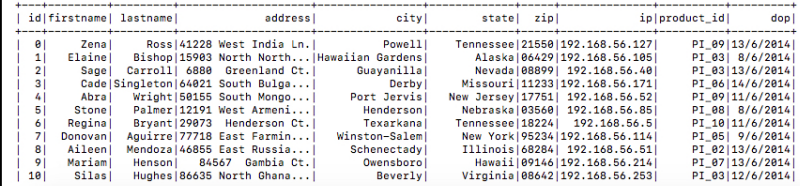

.<br>Dogodki za Zanici od 1990. u 1990. u 1990. u 1990. u 1990. u 1990. u 1990. u 1990. u 1990. u 1990. u 1990. u 1

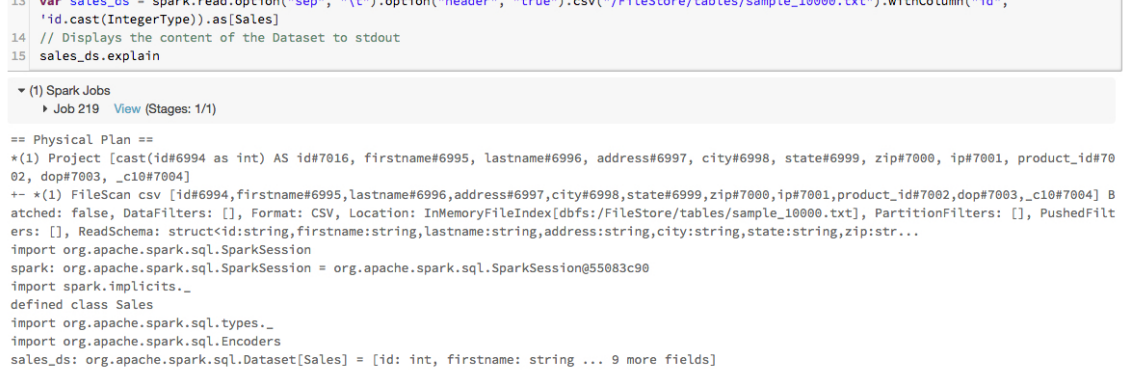

 $1.403$  contrary resolution and  $1.403$  contrary resolutions and  $1.400$ 

 $2.11 - 2.12$ 

## **Chapter 5: Spark Architecture and Application Execution Flow**

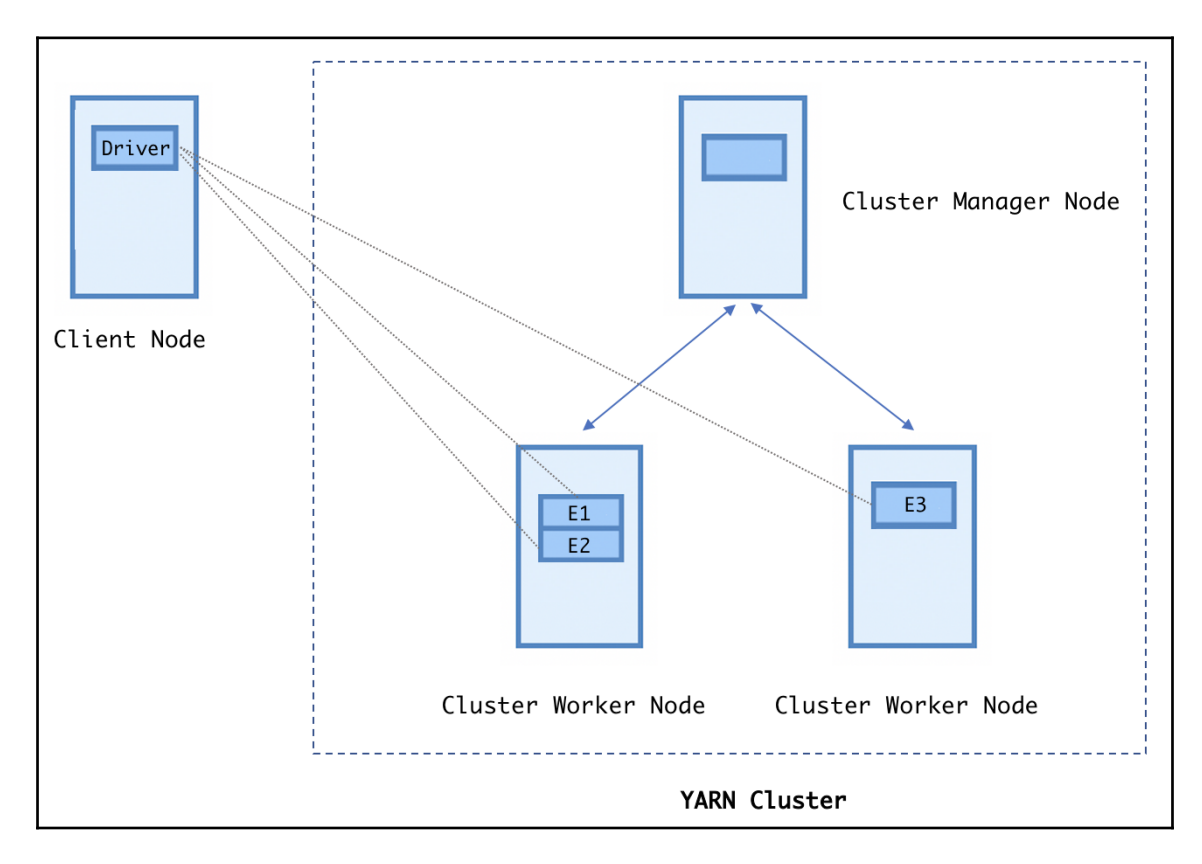

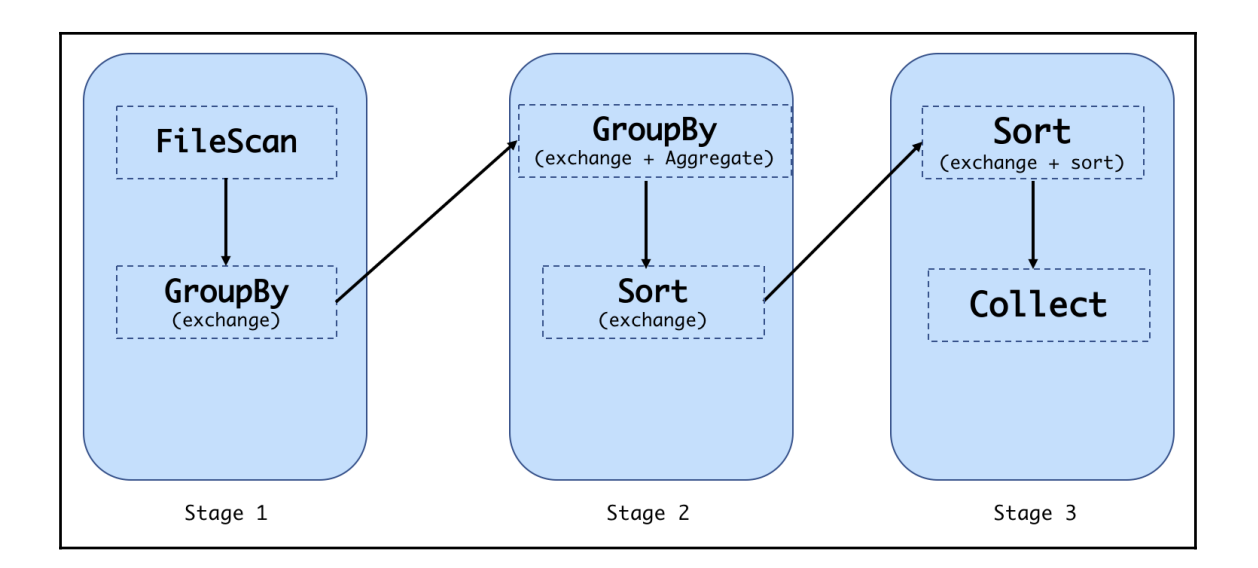

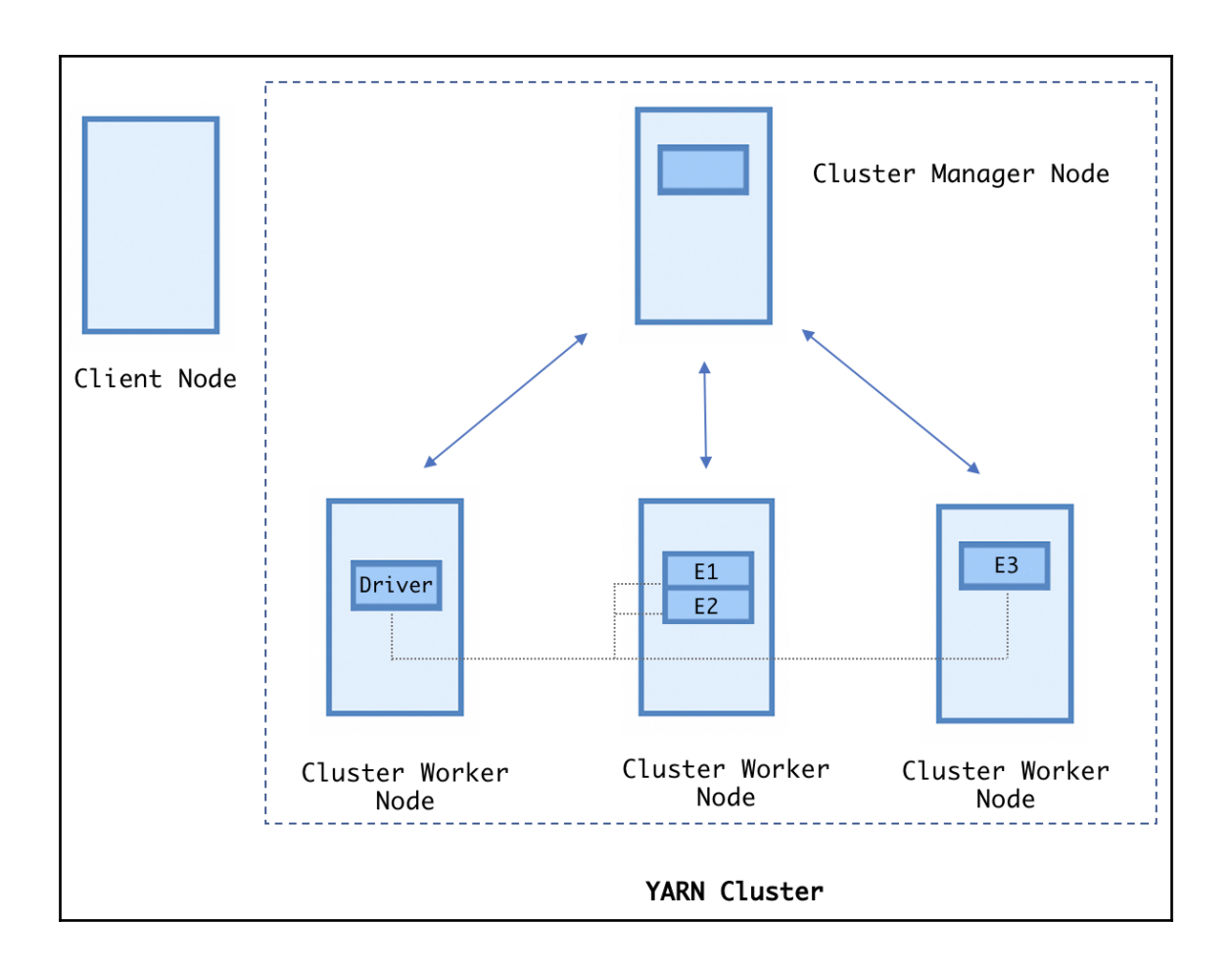

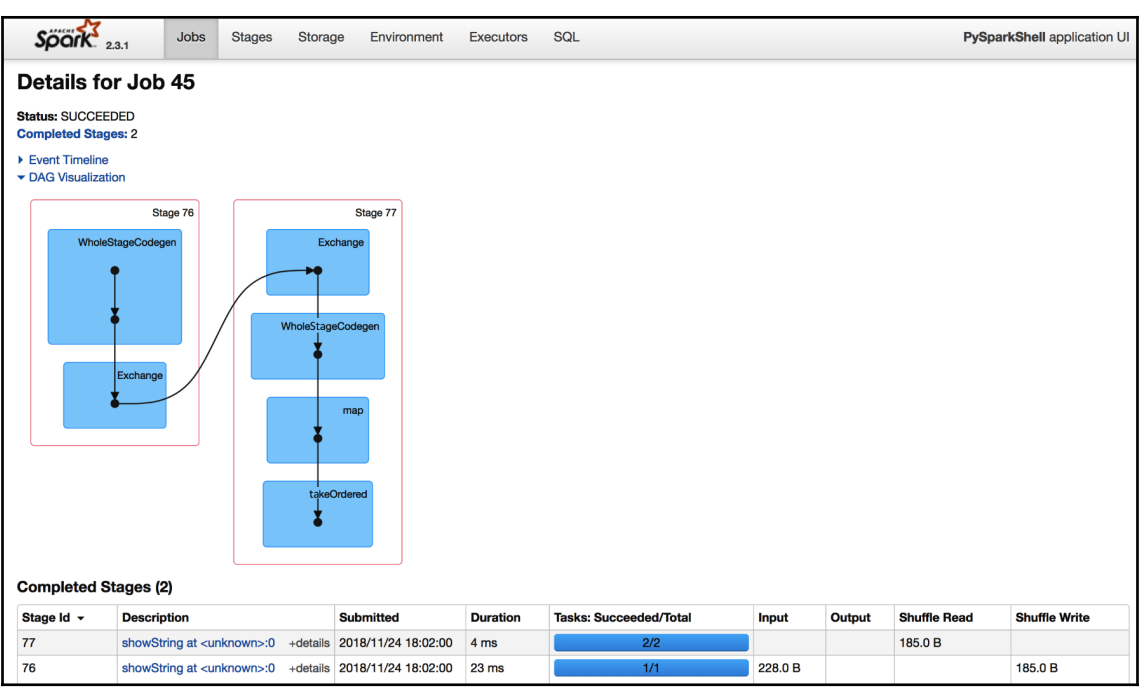

#### **Chapter 6: Spark SQL**

```
[spark-sql> show databases;
default
Time taken: 2.584 seconds, Fetched 1 row(s)
spark-sql> Create Database if not exists mydb
         > location '/opt/sparkdb';
chgrp: changing ownership of 'file:///opt/sparkdb': chown:
Time taken: 0.342 seconds
[spark-sql> show databases;
default
mydb
Time taken: 0.061 seconds, Fetched 2 row(s)
spark-sql>
```

```
[spark-sql> Describe Database mydb;
Database Name
                mvdb
Description
Location
                 file:/opt/sparkdb
Time taken: 0.089 seconds, Fetched 3 row(s)
[spark-sql> Describe Database Extended mydb;
Database Name
                mydb
Description
Location
                file:/opt/sparkdb
Properties
Time taken: 0.063 seconds, Fetched 4 row(s)
```
spark-sql> CREATE TABLE mytable (id String, firstname String,address String, city String, State String, zip String, ip String, product\_id String)<br>> ROW FORMAT DELIMITED FIELDS TERMINATED BY '\t' > LOCATION '/ont/data' > ECONTION / Opey Gate Time taken: 0.338 seconds Ispark-sql> select \* from mytable limit 2;<br>ispark-sql> select \* from mytable limit 2;<br>id firstname lastname address city id firstname ame astname addres<br>ame lastname addres<br>Ross 41228 West India Ln. state zip ip Powell Tennessee 21550 192.168.56.127 ø Zena Time taken: 2.969 seconds, Fetched 2 row(s) spark-sql>

[spark-sql> LOAD DATA LOCAL INPATH '/opt/data/sample\_10000.txt' INTO TABLE mytable; Time taken: 0.491 seconds

## **Chapter 7: Spark Streaming, Machine Learning, and Graph Analysis**

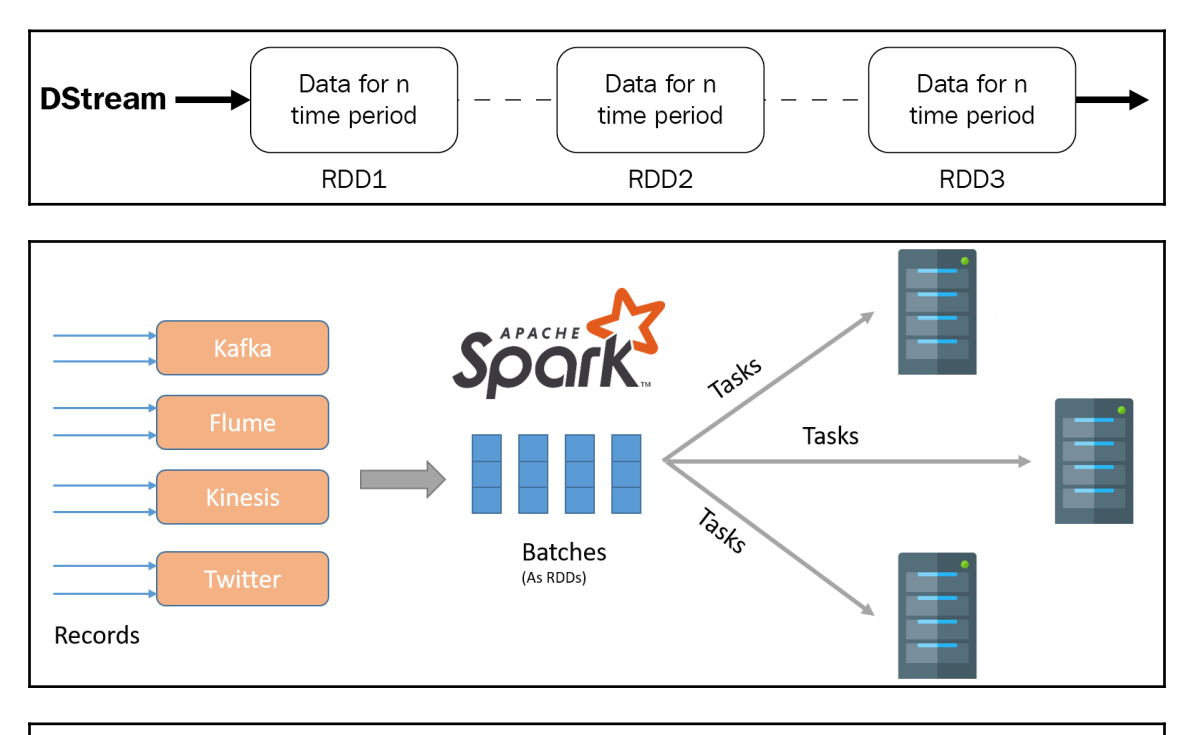

.<br>ubuntu@ip-172-31-16-208:/opt\$ spark-submit --num-executors 1 --executor-memory 1g --total-executor-cores 1 streaming.py 19/01/19 20:15:59 WARN NativeCodeLoader: Unable to load native-hadoop library for your platform... using builtin-java classes Time: 2019-01-19 20:16:04 Time: 2019-01-19 20:16:05 Time: 2019-01-19 20:16:06

> ubuntu@ip-172-31-16-208:~\$ nc -1k 8888 this is spark streaming application. this count streaming words

```
Time: 2019-01-19 20:16:22
Time: 2019-01-19 20:16:23
('this', 2)('is', 1)('streaming', 2)('count', 1)<br>('spark', 1)('application.', 1)
('words', 1)
```
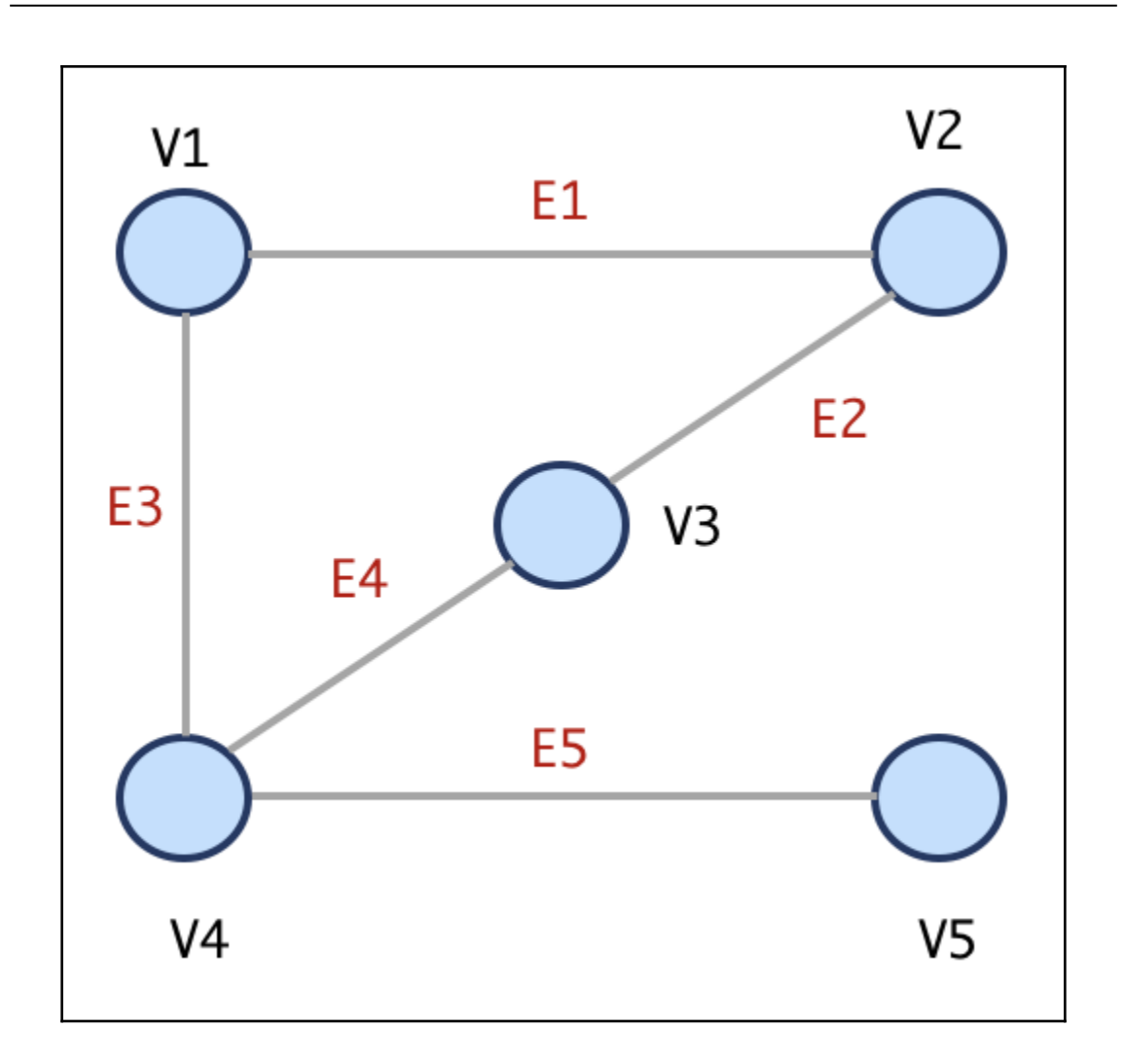

# **Chapter 8: Spark Optimizations**

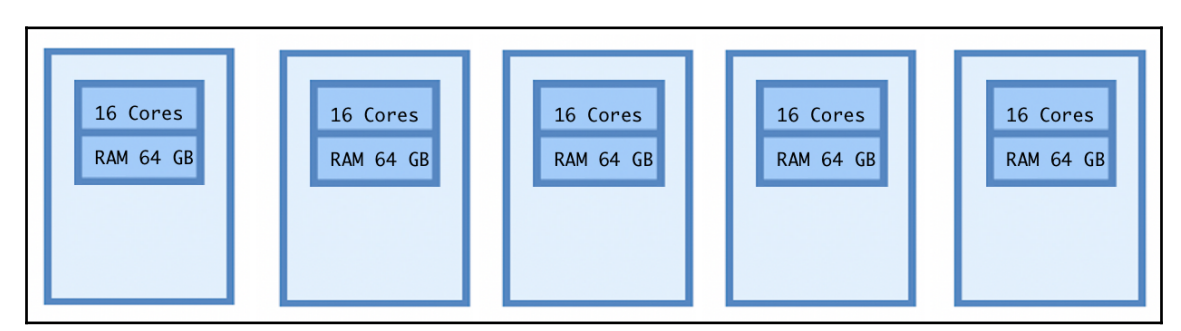

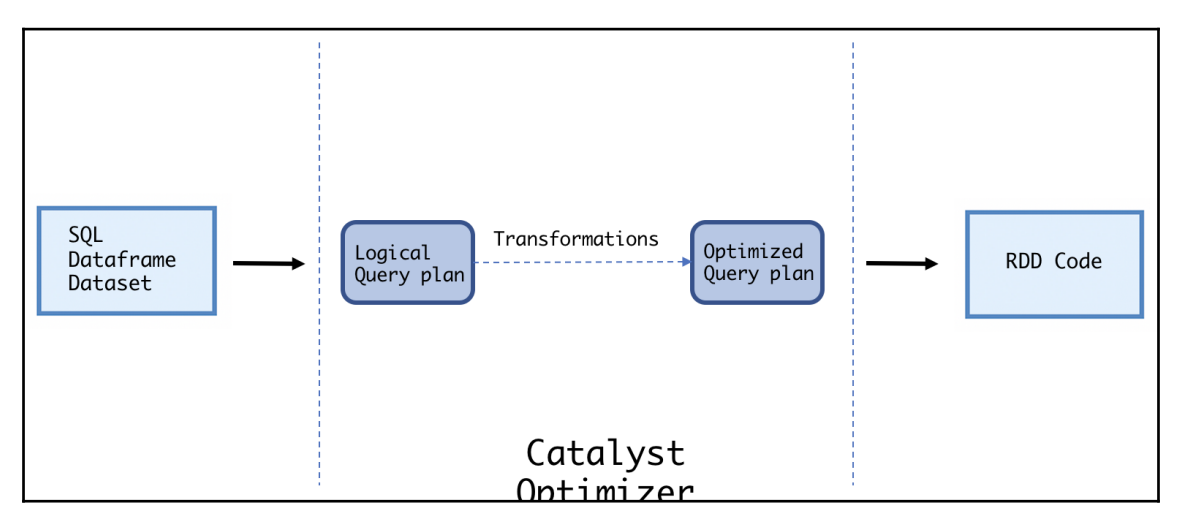